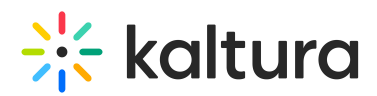

## Add pre-test questions to a quiz

28 This article is designated for all users.

If you want to (be nice and) allow your quiz participants to prepare for their quiz ahead of time, you can easily arrange for a Pre-test with all the questions and answers to be available!

Setting up the Pre-test is so easy, you hardly have to do anything. You just check **Allow Download of Questions List** in the [Details](https://app.knowledgeowl.com/kb/article-preview/id/5d511e746e121c2111066615/aid/64230e19044f544f67607e22#details) tab (as shown below) when you [create](https://knowledge.kaltura.com/help/create-video-quiz) your video quiz .

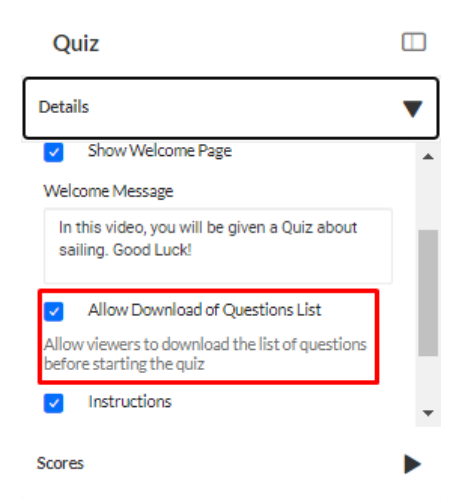

When you preview the quiz, you'll see the Pre-test Available icon on the Welcome screen.

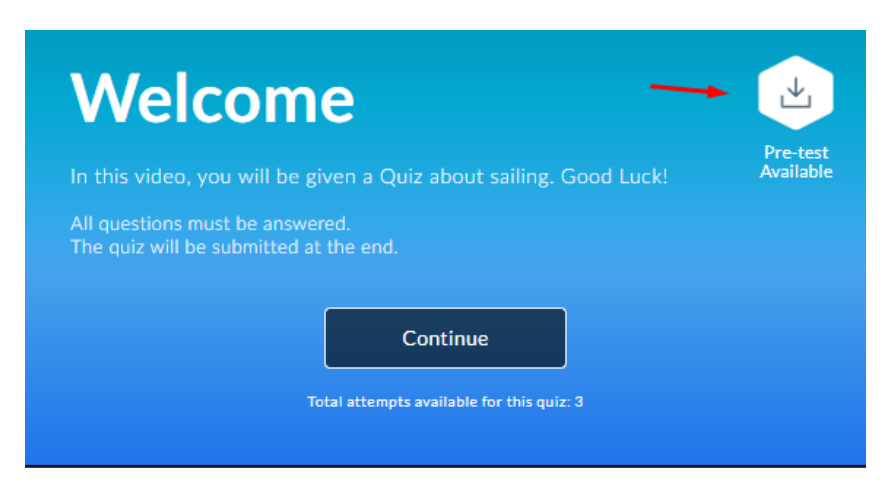

Once you've finished creating your quiz, the **Download Pre-test** option is clearly indicated on the opening screen.

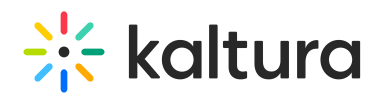

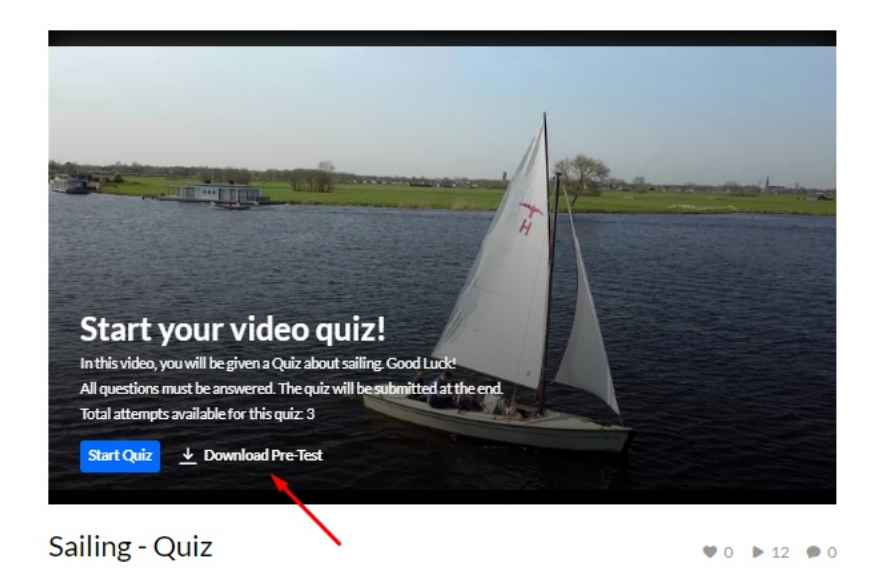

Participants click on it, and the questions and answers are downloaded to their PC in PDF format, as you can see in the example below.

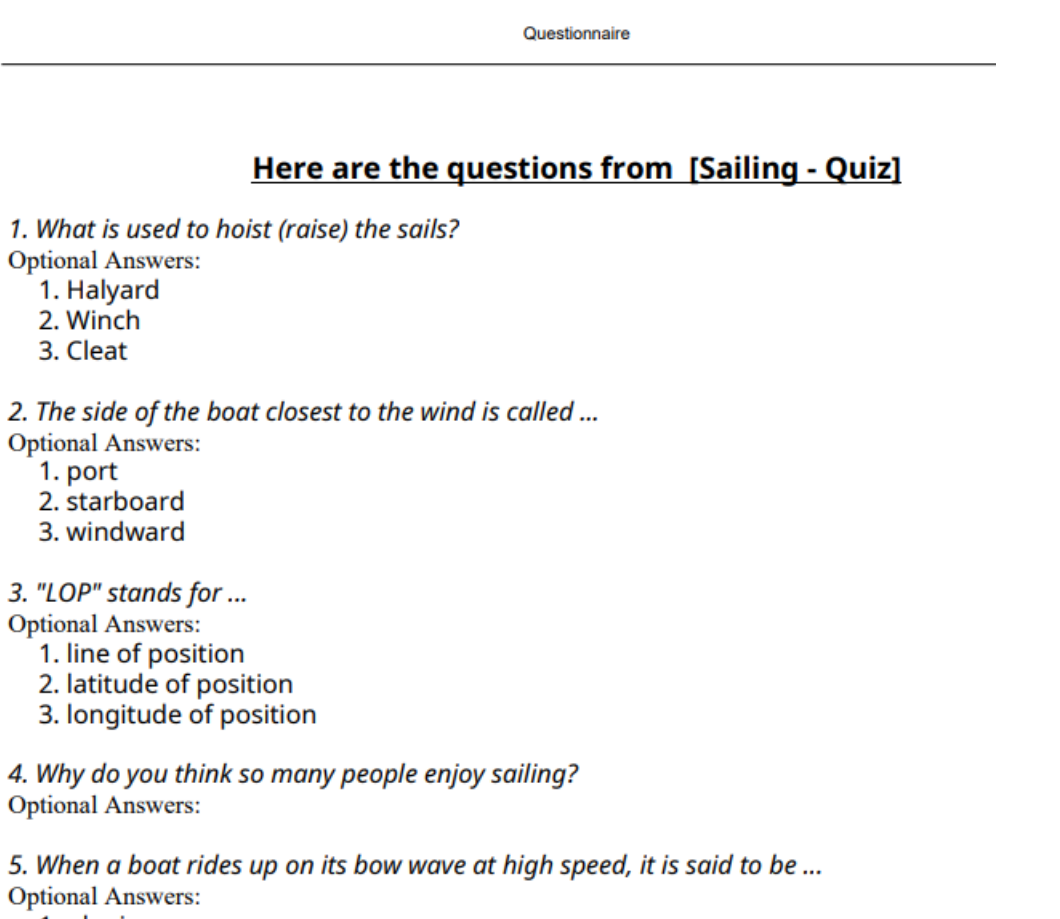

1. planing 2. out of control

[template("cat-subscribe")]

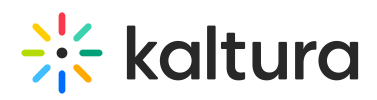

Copyright ©️ 2019 Kaltura Inc. All Rights Reserved. Designated trademarks and brands are the property of their respective owners. Use of this document constitutes acceptance of the Kaltura Terms of Use and Privacy Policy.